## Recent Assignments

- You must "Add file" and "Send file" to submit homework in Blackboard Digital Dropbox
	- Following not late if in by 4pm today:
		- Critical Analysis of Apps
		- Lab1
	- Late policy will start at 4pm for all future assignments
- Check Blackboard and schedule on a regular (daily) basis

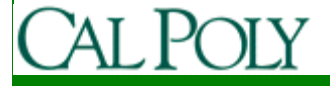

# Upcoming Assignments

- Readings:
	- Chapter 3 by today
- Vision and Scope (docs and posters) due Wednesday, January 13
	- Poster Session and Team Formation Wednesday
- Quiz 2 on Friday, January 15
- Lab 2 due Wednesday, January 20Start early, it is harder than lab 1
- Lab 3 should be out this Friday

# Android Design Philosophy

- Applications should be:
	- Fast
		- Resource constraints: <200MB RAM, slow processor
	- Responsive
		- Apps must respond to user actions within 5 seconds
	- Secure
		- Apps declare permissions in manifest
	- Seamless
		- Usability is key, persist data, suspend services
		- Android kills processes in background as needed

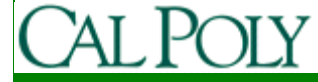

# Leveraging the web

- To keep your apps fast and responsive, consider how you can leverage the web
	- What \_\_\_\_\_\_\_\_\_\_\_\_\_\_\_\_\_\_ can be \_\_\_\_\_\_\_\_\_\_\_\_ on a server or in the cloud?
		- Tasks/performed
		- Data/persisted
		- Data/retrieved
	- Beware, data transfer is also expensive and can be slow

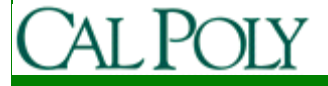

# Apple vs. Google

- Open Handset Alliance
	- 30+ technology companies
	- Commitment to openness, shared vision, and concrete plans
- Compare with Mac/PC battles
	- Similar (many PC manufacturers, one Apple)
	- Different (Microsoft protects Windows for profit, Google gives away Android)

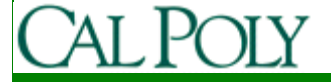

## A First Example: Advent Devotions

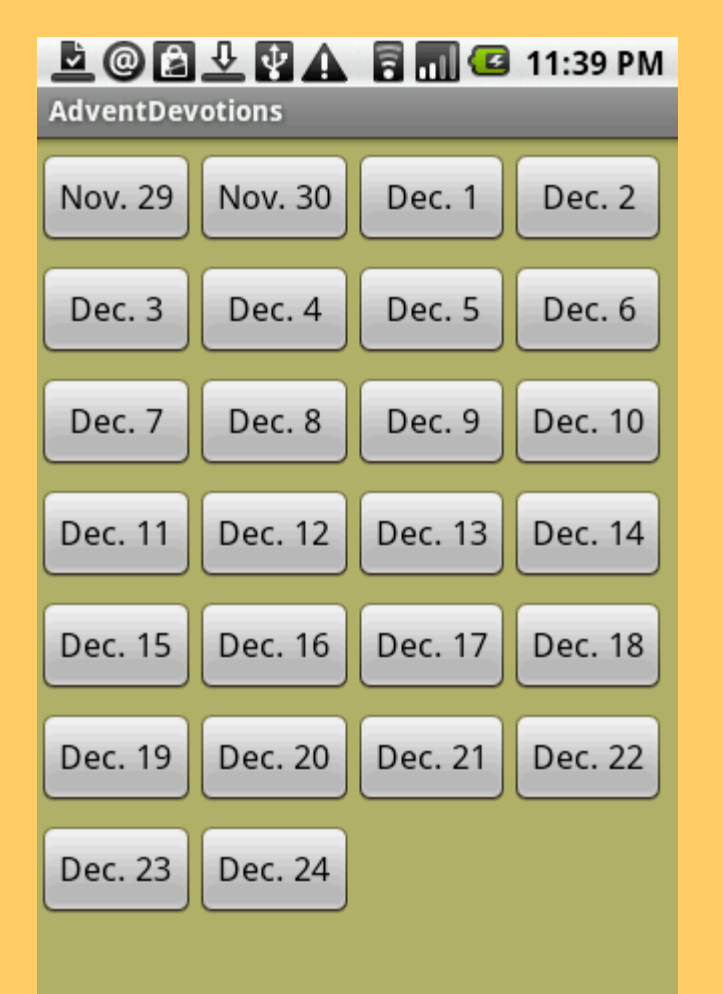

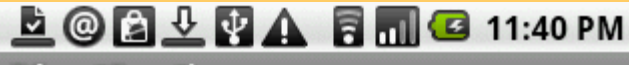

**AdventDevotions** 

Sunday, November 29, 2009 **Don't Set Your Heart on It!** 

Luke 21:5-36

Our secular society's propensity to believe in the permanence of this world is self-delusional. Reality will have none of it. In Luke 21, Jesus reminds us that catastrophic changes are coming. While we don't rejoice in the difficult times that are in store for this world, we need to recognize that history is hurtling towards a final destination. In this world nothing is permanent—no temple, no

uultuva na traditian

# UML Class Diagram

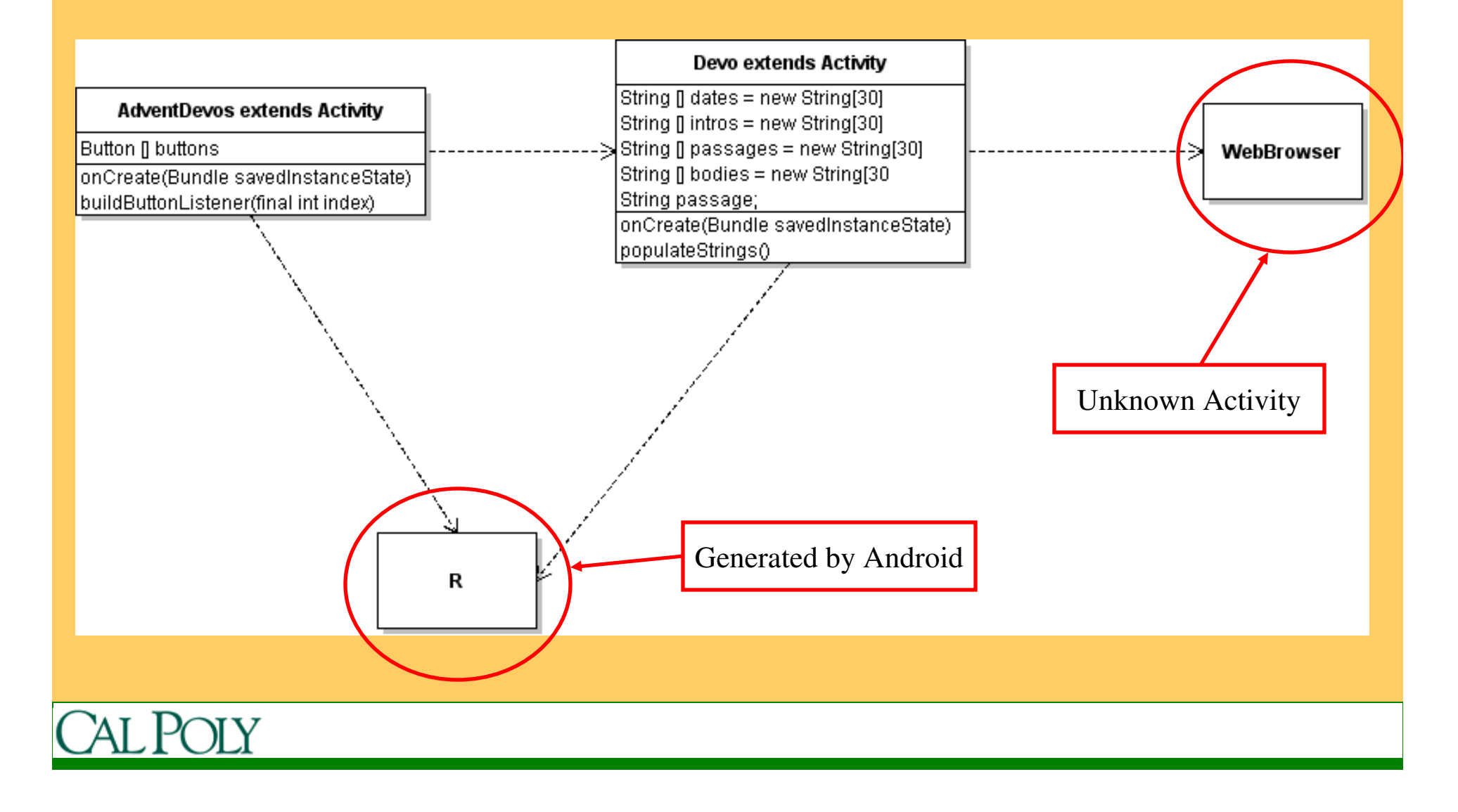

#### Two Activities in Advent Devotions

• AdventDevos displays the calendar of dates

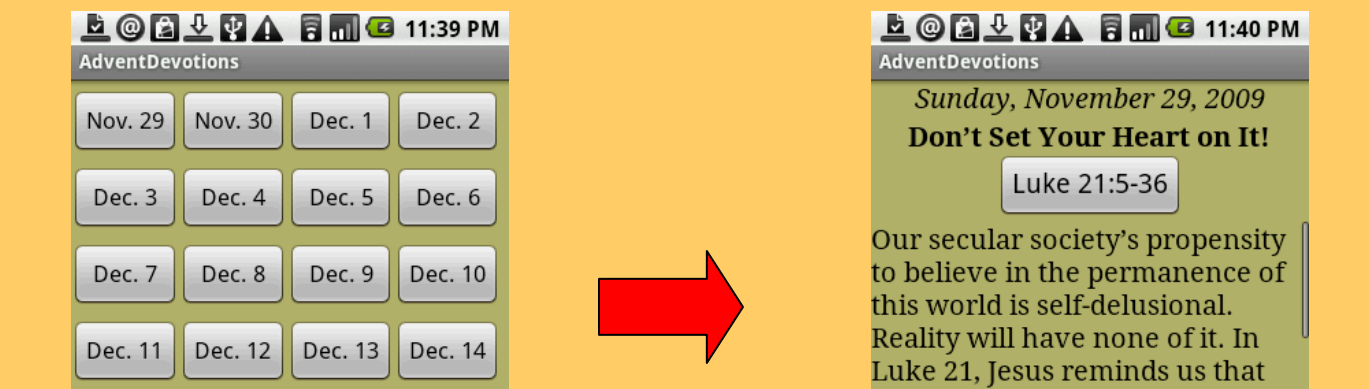

Intent myIntent <sup>=</sup>**new** Intent(AdventDevos.**this**, Devo.**class**); myIntent.putExtra("ButtonNum", ""+index); startActivity(myIntent);

outure no tradition no

• Devo displays a single

devotion

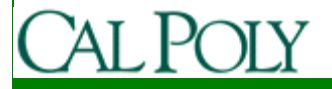

#### Two Activities in Advent Devotions

• AdventDevos displays the calendar of dates

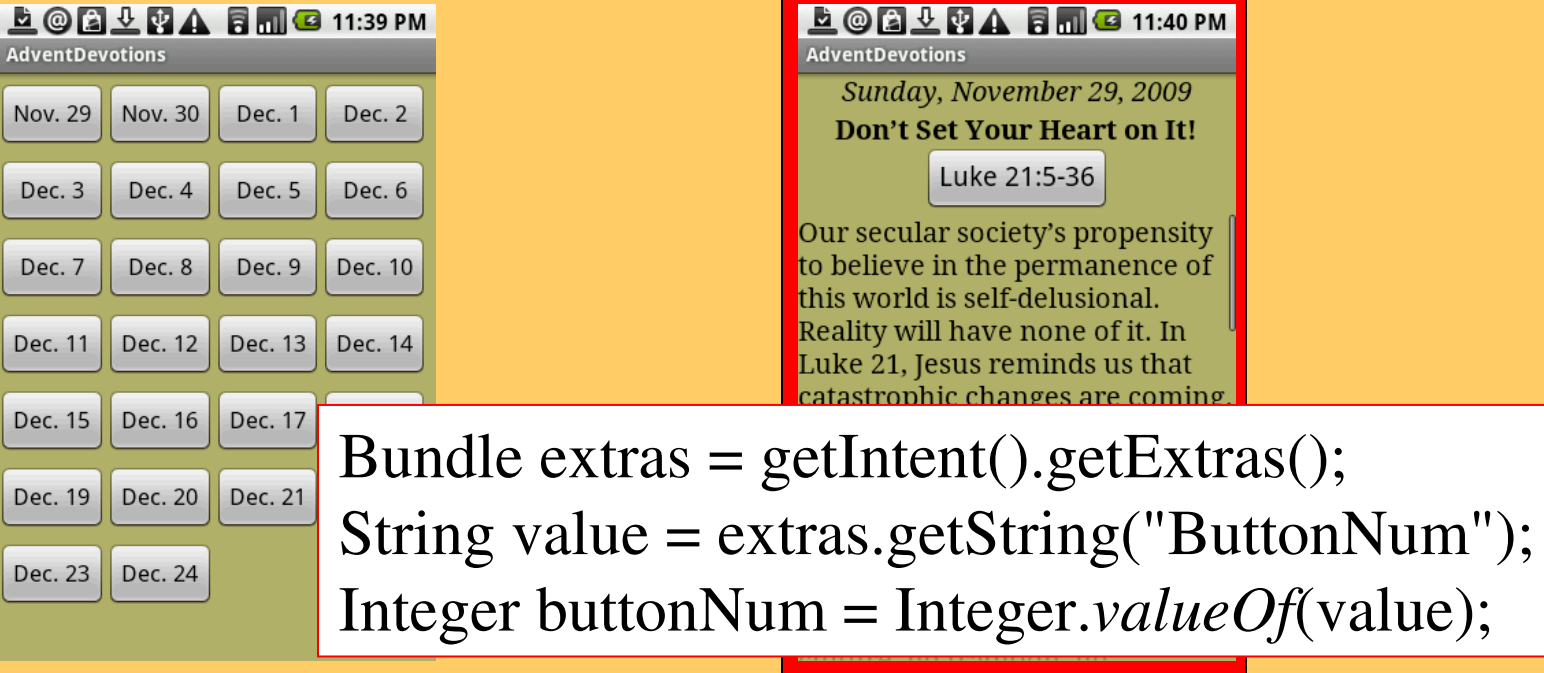

• Devo displays a single

devotion

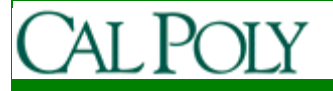

### Launching an Intent you didn't write

• Devos has button to URL

 $\begin{array}{c}\n\textbf{E} \\
\textbf{O} \\
\textbf{E} \\
\textbf{E} \\
\textbf{E} \\
\textbf{A} \\
\textbf{E} \\
\textbf{H} \\
\textbf{G} \\
\textbf{11:40 PM}\n\end{array}$ 

**AdventDevotions** Sunday, November 29, 2009

**Don't Set Your Heart on It!** 

Luke 21:5-36

Our secular society's propensity to believe in the permanence of this world is self-delusional. Reality will have none of it. In Luke 21, Jesus reminds us that catastrophic changes are coming • Browser launched

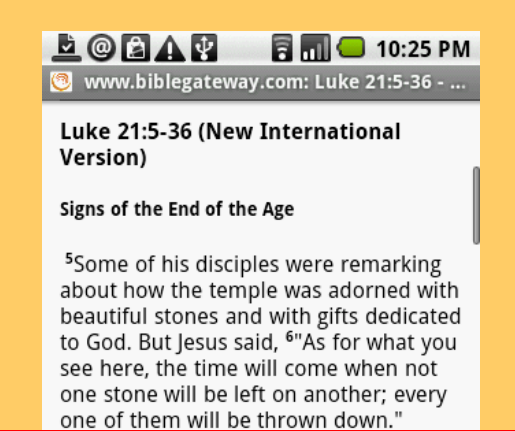

Intent i = **new** Intent(Intent.*ACTION\_VIEW*,

Uri.*parse*("http://www.biblegateway.com/passage/?search="+ passage +"&version=NIV"));startActivity(i);

# Android Activity

• "An activity is a single, focused thing that the user can do. Almost all activities interact with the user, so the Activity class takes care of creating a window for you in which you can place your UI with setContentView(View)."

http://developer.android.com/reference/android/app/Activity.html#ActivityLifecycle

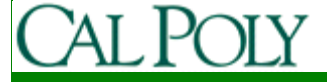

# AndroidManifest.xml

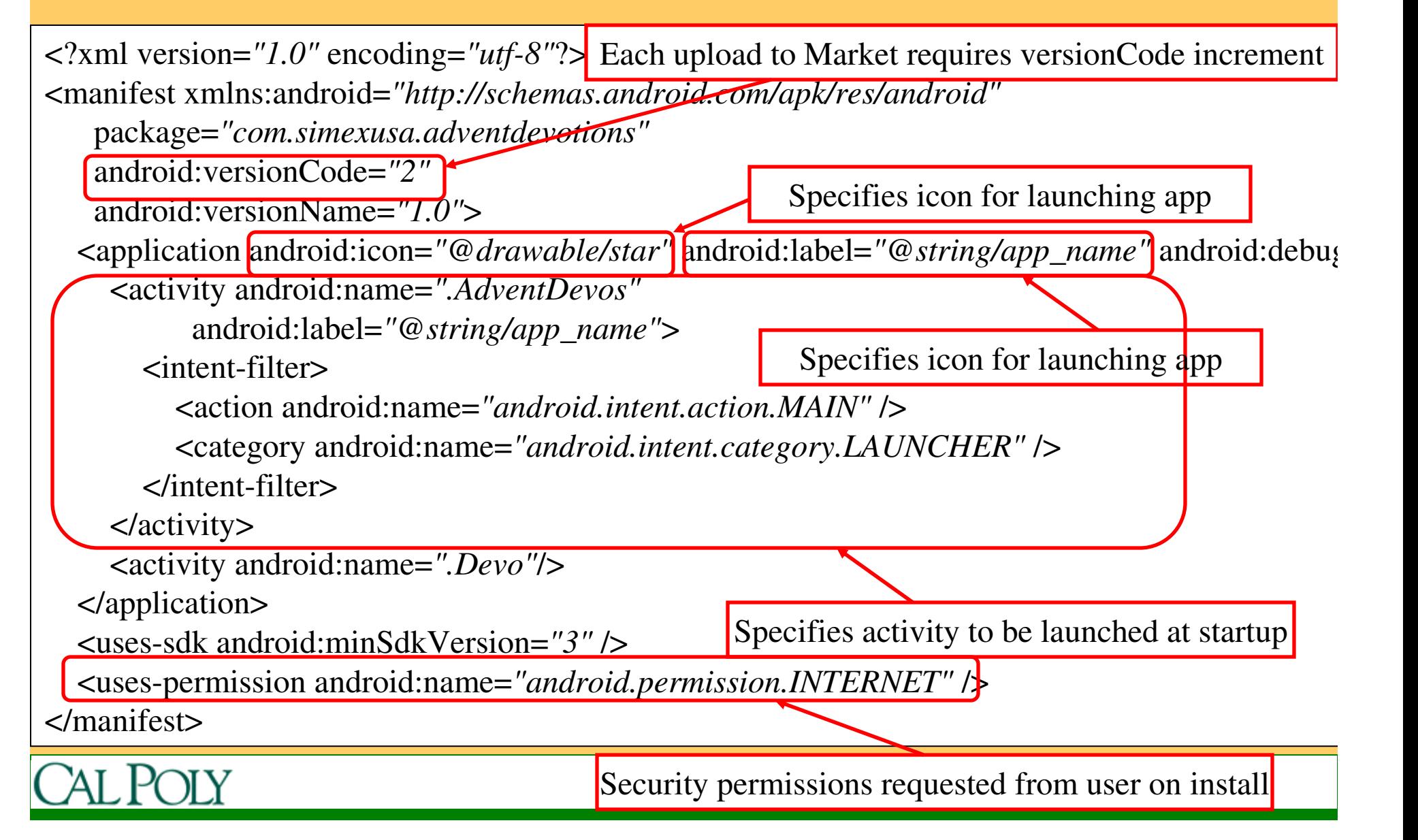

#### Look around the files $\Box$   $\times$ Java - AdventDevotions/src/com/simexusa/adventdevotions/AdventDevos.java - Eclipse Platform File Edit Run Source Navigate Search Project Refactor Window Help  $\rightarrow$  $\frac{1}{2}$   $\frac{1}{2}$   $\frac{1}{2}$   $\frac{1}{2}$   $\frac{1}{2}$   $\frac{1}{2}$   $\frac{1}{2}$   $\frac{1}{2}$ **FRESOURCE** 1 5 - 5 - 6 - 6 - 6 -름<sup>0</sup> Team Synchr...  $= F$ **F** Package Explorer  $\mathbb{X}$ Hierarchy | talk Navigator | Ju JUnit |  $\Box$  AdventDevos.iava  $23$ Devo.java 日本部 1 package com.simexusa.adventdevotions:  $\blacktriangle$ **E** AdventDevotions [AdventDevotions]  $\rightsquigarrow$  $3\overline{\theta}$ import com.simexusa.adventdevotions.R: $\square$ 白 <sub>(</sub> ) src  $11$ □ H com.simexusa.adventdevotions 12 public class AdventDevos extends Activity { **E** R AdventDevos.java 30 12/2/09 9:36 PM dianzen 13 private Button [] buttons; **E** Devo.java 30 12/2/09 9:36 PM dianzen 14  $1**$  Called when the activity is first created. \*/ 面<sup>。94</sup> gen [Generated Java Files]  $15\Theta$ **@Override Pr** assets  $-16$ public void onCreate(Bundle savedInstanceState) {  $-2r$  res 17 super.onCreate(savedInstanceState); **E** Ch drawable 18 setContentView(R.lavout.main); th icon.png 30 12/2/09 9:36 PM djanzen 19 buttons =  $new$  Button[26]; star.png 30 12/2/09 9:36 PM djanzen 20  $buttons[0] = (Button) findViewById(R.id.Button01);$ **E** *E*<sub>r</sub> layout  $21$ buttons[1] = (Button)findViewById(R.id.Button02); Y<sub>1</sub> devo.xml 30 12/2/09 9:36 PM djanzen 22  $buttons[2] = (Button) findViewById(R.id.Button03);$ 2. M. main.xml 30 12/2/09 9:36 PM dianzen 23 buttons[3] =  $(Button) findViewById(R.id.Button04)$ ; **E** values 24 buttons[4] = (Button)findViewById(R.id.Button05);  $\mathbf{V}_0$  colors, xml 30 12/2/09 9:36 PM dianzen 25 buttons[5] = (Button)findViewById(R.id.Button06);  $\frac{y_0}{y_0}$  dimens.xml 30 12/2/09 9:36 PM djanzen 26  $buttons[6] = (Button) findViewById(R.id.Button07);$  $\frac{y_0}{x_0}$  strings.xml 30 12/2/09 9:36 PM djanzen 27 buttons[7] =  $(Button) findViewById(R.id.Button08)$ ; C AndroidManifest.xml 30 12/2/09 9:36 PM djanzen 28  $butrons[8] = (Button) findViewBvld(R.id.Button09);$ default.properties 30 12/2/09 9:36 PM dianzen  $\checkmark$  $20$ huttons[0] = (Button)findWiewBuTd(D id Button10) - $\left\langle \right\rangle$ Ш  $\rightarrow$  $\left\langle \right\rangle$  $\P^{\diamond}$ **AdventDevotions**

### Layouts and Resources

- See main.xml and devo.xml
	- Activity associates with layout xml file with setContentView(R.layout.*main*); or setContentView(R.layout.*devo*); in onCreate()
	- Note TableLayout and TableRow similar to <table> and <tr> in html
	- Note use of dimen (see values/dimens.xml) and color (see values/colors.xml)
	- Also see strings.xml

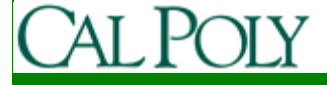